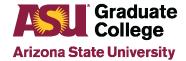

## PeopleSoft Accelerated Application Tracking Tool Guide

## **Accelerated Application Tool Purpose**

The Accelerated Application Tracking tool allows tracking of prospects, candidates, applicants, current students, inactive students, and graduates of an accelerated/4+1 program.

## **PeopleSoft Pathway to Accelerated Application Tool**

To locate the Accelerated Application Tracking tool, follow the pathway below:

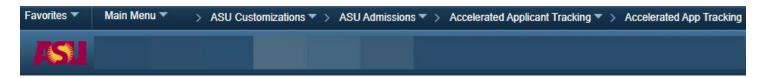

## **Accelerated Application Tracking Tool Status Terminology**

Students can be placed into any one of the different types of status buckets listed below. Graduate advisors only have access to place students in prospect and candidate buckets.

- Prospect: Undergraduate student that has expressed interest or graduate advisor identified student as a
  potential candidate for accelerated program.
  - At this point, unit is unsure if student is qualified for accelerated/4+1 program.
  - o Units can assign this to any all-star student that is in good academic standing and are on track.
    - Students receive notification on their MYASU homepage after reaching 60 credit hours.
  - Note: Prospects who are no longer eligible can be withdrawn, however, if they become eligible again, they can be added back into the Accelerated Application Tracking tool as a prospect.
- Candidate: Undergraduate student that has been identified by graduate advisor as qualified for accelerated program.
  - At this point, unit is waiting for the student to apply to the program. Students may apply to the program once they have reached 90 earned credit hours towards their undergraduate degree.
- Applicant: Undergraduate student that has applied to Master's portion of the accelerated program.
- Student: Student has been admitted to the Master's portion of the accelerated program.
- Acc Track Inactive: Student is no longer active in the program.
- Graduate: Student has graduated from the program.

Note: A report will be generated after the 21<sup>st</sup> day of each month to inform advisors of which students have deactivated themselves from the program.

Questions: Please contact your Graduate Education Coordinator if you have further questions about how to use the Accelerated Application Tracking tool.

1 09/23/2019